# **XFCE**

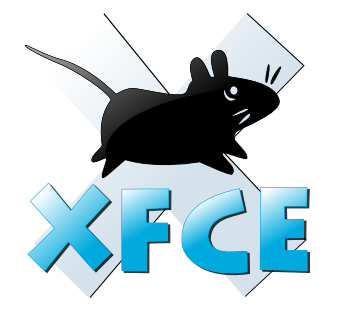

Xfce (произносится как [eks ef si i] (экс-эф-си-и)) — свободная среда рабочего стола для UNIX-подобных операционных систем, таких, как GNU/Linux, NetBSD, OpenBSD, FreeBSD, Solaris и т. п. Конфигурация данной среды полностью управляется мышью, конфигурационные файлы скрыты от пользователя.

Х бее основана на GTK+2 и использует собственный менеджер окон Xfwm. Начало своей истории Xfce берёт с 1998 года. Тогда эта оболочка представляла собой дополнение к популярной тогда среде CDE, потому первоначально Xfce очень напоминала коммерческую CDE, но с каждой выпущенной версией всё дальше отходит от данной системы (Хfсе была полностью переписана дважды - между версиями 2 и 3 и между версиями 3 и 4).

https://xfce.org/

### **Установка**

apt-get install xfce4 xfce4-goodies

Удаление темы gnome:

```
apt-get remove gnome-icon-theme
```
# **Настройка**

#### Неактивные кнопки управления питанием

Монтирование и извлечение дисков

Общие настройки: /etc/xdg/xfce4/xfconf/xfce-perchannel-xml/

Hастройки пользователя: ~/.config/xfce4/xfconf/xfce-perchannel-xml/

### Клавиатура

#### $\mathscr{D}$ Fix Me!

Пример вставки:

#### xfce4-keyboard-shortcuts.xml

```
<?xml version="1.0" encoding="UTF-8"?>
<channel name="xfce4-keyboard-shortcuts" version="1.0">
  <property name="commands" type="empty">
    <property name="default" type="empty">
     <property name="Super_L" type="string" value="xfce4-popup-whiskermenu"/>
       <property name="XF86AudioRaiseVolume" type="string" value="amixer set Master
```

```
4000+''/>
       <property name="XF86AudioLowerVolume" type="string" value="amixer set Master 4000-
'' />
       <property name="XF86AudioMute" type="string" value="amixer set Master toggle"/>
     </property>
  </property>
</channel>
```
[xfce key binding configuration file.](https://forum.xfce.org/viewtopic.php?id=6528)

[xfce notebook keys](https://forum.xfce.org/viewtopic.php?id=6729)

#### **Включение/отключение трекпада**

#### $\mathscr{F}$ Fix Me!

**apt-get install** xinput

[/usr/local/sbin/touchpad-toggle.sh](http://sysadminmosaic.ru/_export/code/xfce/xfce?codeblock=4)

```
#!/bin/bash
device=`xinput list | grep -Eo 'Touchpad\s*id\=[0-9]{1,2}' | grep -Eo '[0-9]{1,2}'`
state=`xinput list-props "$device" | grep "Device Enabled" | grep -o "[01]$"`
if [ "$state" -eq '1' ];then
   xinput --disable "$device"
else
   xinput --enable "$device"
fi
```
[AskUbuntu: How to disable the touchpad?](https://askubuntu.com/questions/65951/how-to-disable-the-touchpad)

## **Удаление Thunar**

Вместо Thunar рекомендую использовать [PCManFM](http://sysadminmosaic.ru/pcmanfm/pcmanfm).

apt remove thunar; apt **install** xfce4-goodies lightdm

### **Whisker menu**

#### $\mathscr{P}$ Fix Me!

apt install xfce4-whiskermenu-plugin

Настройка вызова меню по кнопкам Super:

- xfce4-popup-whiskermenu
- Super L и Super R

[Xubuntu: Open Whisker Menu with the Windows key](http://thinkonbytes.blogspot.ru/2014/04/xubuntu-open-whisker-menu-with-windows.html)

# **Ссылки**

#### [Логотип](https://upload.wikimedia.org/wikipedia/commons/5/5b/Xfce_logo.svg)

<https://ru.wikipedia.org/wiki/Xfce>

<https://wiki.debian.org/ru/Xfce>

[xfce и неактивные кнопки...](http://ftopkuwarez.zbord.ru/viewtopic.php?p=247)

[xfce и автомонтирование...](http://ftopkuwarez.zbord.ru/viewtopic.php?t=118)

**<http://sysadminmosaic.ru/xfce/xfce>**

**2019-07-18 20:19**

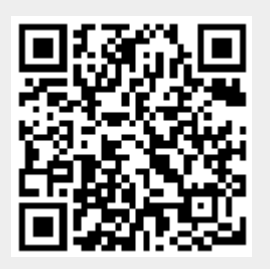